## Michigan ESL Professional Advisory Committee

CASAS Remote Testing Professional Development

Part 1: Beginners

December 4, 2020, 10am-12pm

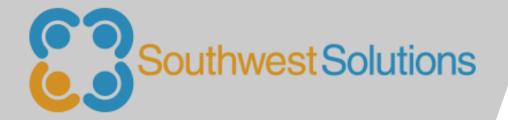

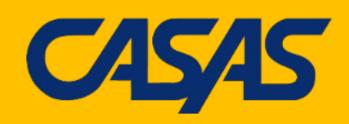

# Good Morning! Today's Presenters:

#### Caitlyn Pisarski

Manager, Adult Learning Labs
Southwest Economic Solutions

#### Yaneth Tierrablanca Garcia

Intake & Retention Specialist,
Adult Learning Labs
Southwest Economic Solutions

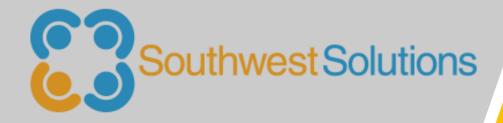

# Morning Agenda

- Welcome/Introductions!
- CASAS eTests Overview
- Training and Certification
- 1:1 Remote Testing
- Best Practices
- Reports
- Q&A

### Introductions

### In the chat, please share:

- Your CASAS testing role (proctor, data manager, admin, etc)
- Type of program: ELL, ABE, GED, Career Center, other
- Do you provide "on-demand" or cohort-based testing?

### Reflections on Current Program

### Things to Consider:

- What is your agency's assessment process?
- How have you adapted during the pandemic?
- What improvements have you implemented (or would like to implement) to benefit participants, teachers and administrators?

# Poll: Your current CASAS experience!

## C4545 Tests Components

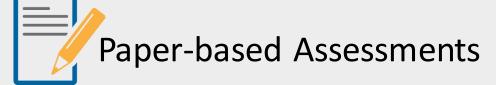

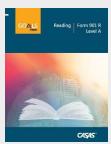

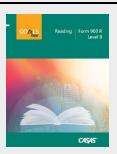

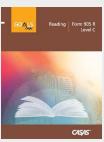

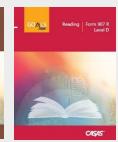

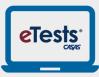

Computer-based Assessments

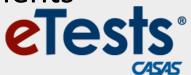

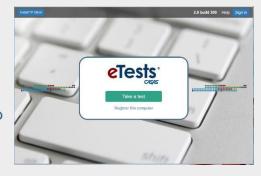

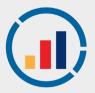

Data Accountability Software

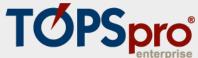

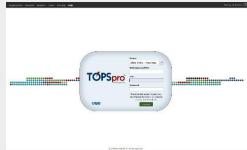

### Going Live! Checklist for CASAS eTests

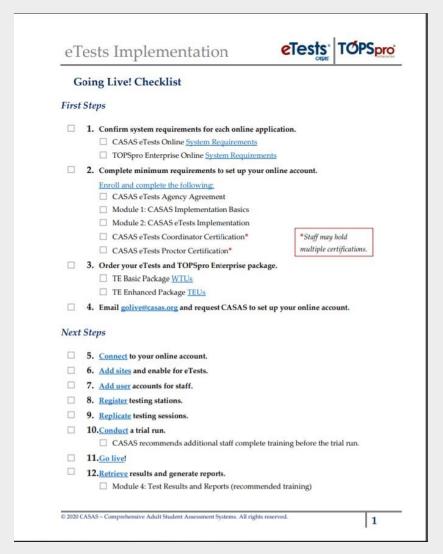

Step-by-step guide to setting up eTests and training staff for implementation

### CASAS eTests Useful Resources

- ✓ CASAS Intake Process
- PDF: <a href="http://bit.ly/CASASpdfIntake">http://bit.ly/CASASpdfIntake</a>
- ✓ CASAS Technical Support
  - ✓techsupport@casas.org
  - ✓ 1-800-255-1036 option 2
     7am 5pm (PT), Monday Friday
- ✓ Other local programs!

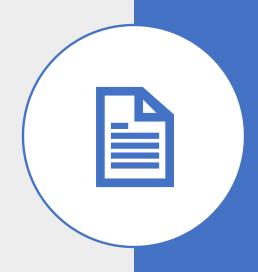

### **CASAS Implementation Training**

- Module 1: Implementation Basics
- Module 2: CASAS eTests Implementation
- Module 3: Paper Test Implementation
- Module 4: Interpreting Test Results and Reports

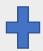

- CASAS eTests Coordination Certification
- CASAS eTests Proctor Certification

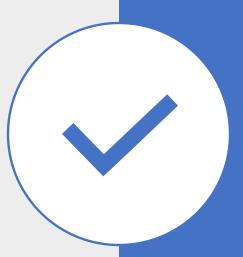

### **CASAS Implementation Training**

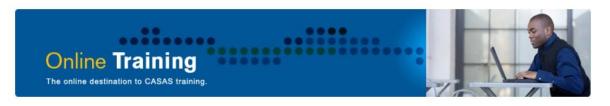

#### CASAS Implementation Training is now available in four modules

specific to the needs of test administrators, instructors, and other staff.

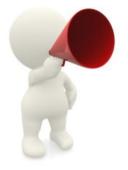

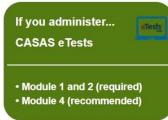

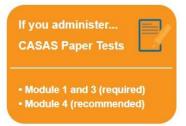

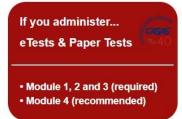

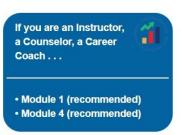

Just getting started with CASAS eTests?

 See the Going Live! Checklist for more information.

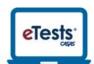

Just getting started with Remote Testing?

 See the Going Remote! Checklist for more information.

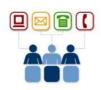

#### Need technical assistance? Contact CASAS Tech Support

- Available: 6:00 am 5:00 pm (Pacific), M F.
- Email: TechSupport@casas.org to alert several members of the team to ensure you receive a timely response.
- Phone: Team members are also available at 1-858-292-2900 or 1-800-255-1036, option 2.

## How the **C45/45** System Works

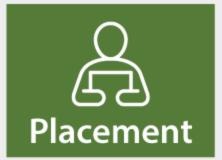

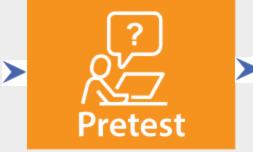

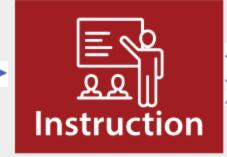

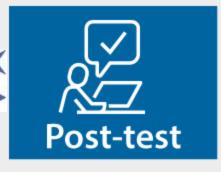

Use CASAS
Locator or
Appraisal to find
appropriate
pretests

Use CASAS
pretests to place
participants into
NRS Educational
Functioning
Levels (EFLs) and
identify
instructional
needs

Use CASAS pretest results to guide teaching

Use CASAS posttests to measure learning gains and document completion of NRS EFLs

### NRS Approved Tests

#### For ABE & ASE:

- Reading GOALS 900 series
- Math GOALS 900 series

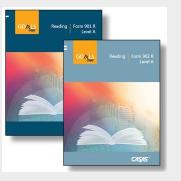

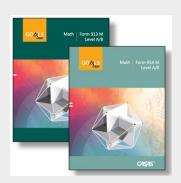

#### For ESL:

- Life and Work Reading 80 series
- Life and Work Listening 980 series

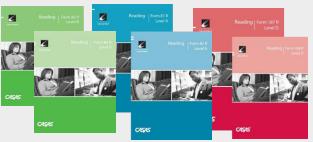

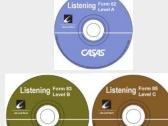

### Reading GOALS Series

| CASAS<br>Level | Form<br>Number | Number of<br>Test Items | Timing  |
|----------------|----------------|-------------------------|---------|
| Locator        | 104R           | 12                      | 15 min. |
| Appraisal      | 900R           | 28                      | 30 min. |
| Α              | 901<br>902     | 39                      | 60 min. |
| В              | 903<br>904     | 40                      | 75 min. |
| С              | 905<br>906     | 40                      | 75 min. |
| D              | 907<br>908     | 40                      | 75 min. |

- Aligned to the CCR Standards for Adult Education and CASAS Competencies
- Measures rigorous academic skills in contexts relevant to lives of adult learners

### Math GOALS Series

| CASAS<br>Level | Form<br>Number | Number of<br>Test Items | Timing  |
|----------------|----------------|-------------------------|---------|
| Locator        | 104M           | 10                      | 15 min. |
| Appraisal      | 900M           | 20                      | 30 min. |
| A/B            | 913<br>914     | 40                      | 60 min. |
| C/D            | 917<br>918     | 38                      | 75 min. |

- Aligned to the CCR Standards for Adult Education and CASAS Competencies
- Formulas are provided
- Basic calculators provided on screen (eTests) or by the agency for paper testing.

### Life & Work Reading 80 Series-ESL

| CASAS Level  | Form Number       | # of Test Items | Timing  |  |
|--------------|-------------------|-----------------|---------|--|
| Locator      | 102R              | 9               | 15 min. |  |
| Appraisal    | 80R               | 25              | 25 min. |  |
| Beg Literacy | 27 or 28          | 30              | 60 min. |  |
| Α            | 81 or 82          | 24              | 60 min. |  |
| A/B          | A/B 81X or 82X 28 |                 | 60 min. |  |
| В            | B 83 or 84 32     |                 | 60 min. |  |
| С            | 85 185<br>86 186  | 37 38           | 60 min. |  |
| D            | 187 or 188        | 32              | 60 min. |  |

Aligned to the CASAS Competencies and CASAS Reading Standards

### Life & Work Listening 980 Series

| CASAS<br>Level | Form<br>Number | Number of<br>Test Items | Timing  |
|----------------|----------------|-------------------------|---------|
| Locator        | 89L            | 9                       | 15 min. |
| Appraisal      | 80L            | 26                      | 30 min. |
| Α              | 981<br>982     | 38                      | 49 min. |
| В              | 983<br>984     | 38                      | 52 min. |
| С              | 985<br>986     | 38                      | 51 min. |

- Aligned to the CASAS Competencies and CASAS Listening Standards.
- Available on eTests or via CD with answer sheets
- Test booklet with photo item type at Level A only; no test booklets for Levels
   B & C

### **Going Remote! Checklist**

#### eTests Implementation

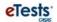

#### Going Remote! Checklist

- 1. Agency has already implemented CASAS eTests (see Going Live! Checklist).
- 2. Read the CASAS Remote Testing Guidelines for the approaches to be used.
- 3. Complete the Agency Remote Testing Agreement, one per organization.
- Complete <u>Proctor Remote Testing Agreement</u>, one per proctor. Agree to adhere to
  protocols and requirements in the <u>Remote Testing Guidelines</u> (optional Proctor <u>Remote Testing Training</u>).
- 5. Proctors meet the following experience and equipment requirements:
  - · eTests Proctor Certification
  - · Experience proctoring eTests in a lab/classroom (strongly recommended)
  - · Appropriate device for selected approach (e.g., PC with Windows 10)
  - Webcam
  - · Reliable internet connection 2 Mbps or faster
  - Web conferencing platform installed which allows screen sharing (e.g., ZOOM or other platforms)
- 6. Identify remote test takers who have:
  - Reliable internet connection 2 Mbps or faster
  - · For 1:1 Remote Control PC Windows 10, iPad, or Mac with webcams
  - · For 1:1 or multiple test takers PCs Windows 10 only with webcams
  - For 1:1 or multiple test takers Chromebook with smartphone replacing webcam (coming soon)

NOTE: Taking the test on a mobile phone is not allowed

- 7. Register testing station(s).
  - · For 1:1 register proctor's computer
  - · For 1:1 or multiple test takers register each test taker's computer
- 8. Review/select eTests testing templates and sessions.
- Conduct multiple remote testing trial runs with colleagues until comfortable with the CASAS eTests and web conferencing technologies.
- 10. Ready to Go Remote!

 $\hbox{@ }2020\,\hbox{CASAS}-\hbox{Comprehensive Adult Student Assessment Systems. All rights reserved.}$ 

1

### Step-by-step guide to setting up Remote eTests

### **Going Remote! Checklist**

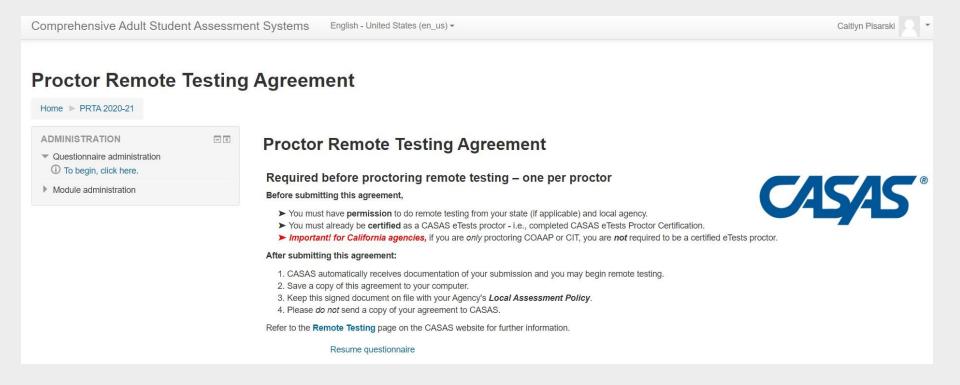

# Intro to 1:1 Remote Testing Video

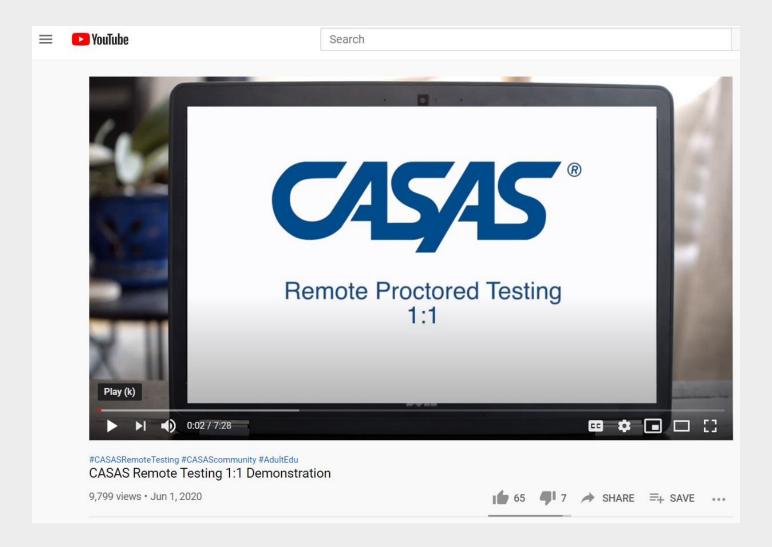

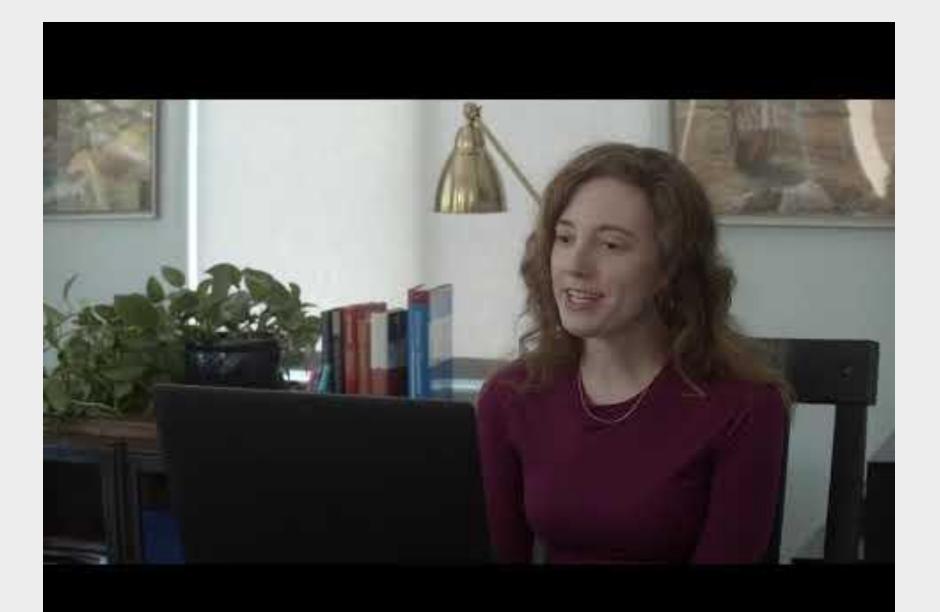

# Intro to 1:1 Remote Testing Video

Questions & Discussion

# Registering Stations Video

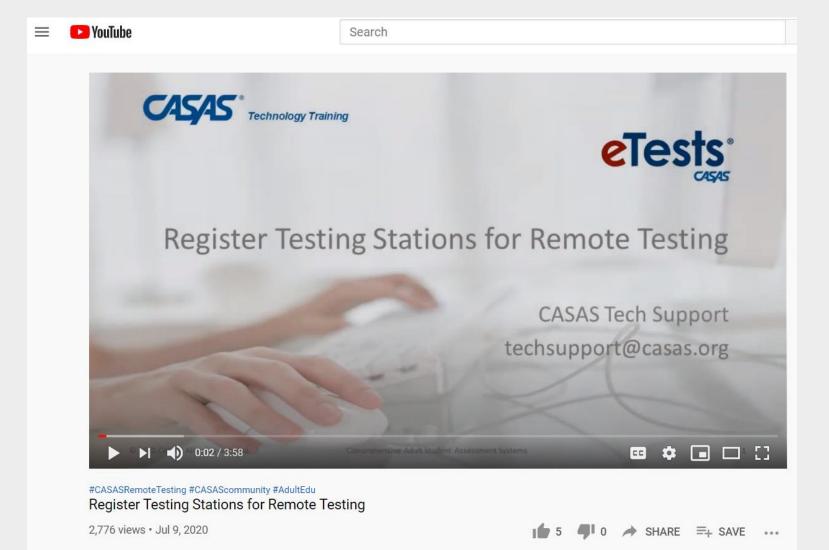

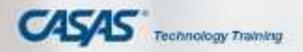

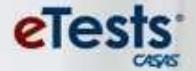

### Register Testing Stations for Remote Testing

CASAS Tech Support techsupport@casas.org

# Registering Stations Video

**Questions & Discussion** 

| Ideal Testing Session                               | Common Issues                                                            |
|-----------------------------------------------------|--------------------------------------------------------------------------|
| The participant is familiar with computers and Zoom | The participant is unfamiliar with computers or has not used Zoom before |

### **Possible Solutions**

- Send the participant steps on how to download Zoom and get connected
- Make an appointment before the test to make sure they can connect to Zoom

| Ideal Testing Session    | Common Issues                |
|--------------------------|------------------------------|
| Good Internet connection | Unstable Internet connection |

#### **Possible Solutions**

- Confirm that the participant has Internet at home and find out speed
- If they don't have it, see if they can get access to public WIFI
- Find alternative testing option like taking the test onsite

| Ideal Testing Session                                                                                      | Common Issues                                                                                                    |  |  |
|----------------------------------------------------------------------------------------------------|----------------------------------------------------------------------------------------------------|--|--|
| Participant has laptop or desktop with: <ul> <li>Windows 10</li> <li>Camera</li> <li>Microphone</li> </ul> | <ul> <li>Laptop operating system is not compatible with test</li> <li>Computer does not have camera and/or microphone</li> </ul> |  |  |

#### **Possible Solutions**

### For Operating System Issues:

- Ask about computer make/model ahead of time
- Share screen to take test and give remote control
- If remote control is not allowed, participant tells proctor to click on each answer

### For Camera/Microphone Issues:

Have participant video/call in with phone

| Ideal Testing Session                               | Common Issues                    |
|-----------------------------------------------------|----------------------------------|
| Proctor talks to the participant in native language | They speak a different languages |

### **Possible Solutions**

- Train proctor who speaks the same languages as participant
- Send a translated email explaining what the participant should during testing session
- Use signs that help the participant understand process

# What other challenges have you experienced?

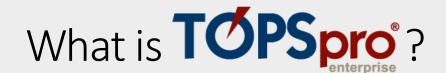

- TOPSpro Enterprise (TE) generates student test reports
  - From eTests
  - From scanned answer sheets from paper testing.
  - By manually entering student test responses

- Basic TE includes individual student reports.
- Enhanced TE includes individual and class level reports.

### Personal Score Report (PSR)

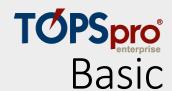

eTests Online Personal Score Report

ID: 666121289

Victor Rodriguez

Your Reading score on form 903R is 200.

Apr 25 2019

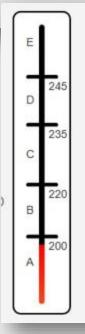

#### Beginning ABE Literacy

Reads familiar words, phrases, and many other common words related to immediate needs. Recognizes sight words on the computer. Reads common signs with familiar words and symbols, including many transportation-related and workplace signs. Recognizes some unfamiliar words even though unsure of meaning. Makes sense of simple notes and messages. Interprets simple forms and locate familiar information in simple lists.

### Individual Skills Profile

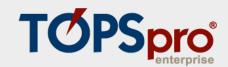

#### **Erica Kim**

274564719

Agency: 4908 - Rolling Hills Adult School (RHAS)

Program: HSE

|             |      |            | Scale | cale NRS * Form Number of Items |       | NRS * Form | ale NRS * | Grade     |        |
|-------------|------|------------|-------|---------------------------------|-------|------------|-----------|-----------|--------|
| Most Recent | Form | Date       | Score | Level                           | Level | Total      | Correct   | Attempted | Equiv. |
| Math        | 035M | 10/17/2017 | 223   | 4                               | С     | 35         | 17        | 35        | 6.5    |
| Reading     | 187R | 08/28/2017 | 240   | 5                               | D     | 32         | 20        | 32        | 9.9    |

| Reading Competencies         | N  | Correct |  |
|------------------------------|----|---------|--|
| Consumer Economics           | 4  | 75 %    |  |
| Community Resources          | 14 | 71 %    |  |
| Health                       | 5  | 80 %    |  |
| Employment                   | 16 | 81 %    |  |
| Government and Law           | 5  | 0 %     |  |
| Learning and Thinking Skills | 9  | 22 %    |  |

| Reading Content Standards     | N  | Correct |  |
|-------------------------------|----|---------|--|
| Vocabulary                    | 16 | 62 %    |  |
| General reading comprehension | 28 | 67 %    |  |
| Text in format                | 4  | 75 %    |  |
| Reference materials           | 3  | 0 %     |  |
| Reading strategies            | 12 | 83 %    |  |
| Reading and thinking skills   | 9  | 33 %    |  |

| Math Competencies | N  | Correct |
|-------------------|----|---------|
| Computation       | 35 | 48 %    |

| Math Content Standards                    | N  | Correct |
|-------------------------------------------|----|---------|
| Number sense                              | 17 | 58 %    |
| Measurement                               | 17 | 29 %    |
| Statistics, Data Analysis and Probability | 7  | 57 %    |

| Reading Tasks                                        | N  | Correct |
|------------------------------------------------------|----|---------|
| Forms                                                | 1  | 100 %   |
| Charts, maps, consumer billings, matrices, graphs,   | 6  | 33 %    |
| Articles, paragraphs, sentences, directions, manuals | 25 | 68 %    |

| Erica Kim           | to pass this                    |  |
|---------------------|---------------------------------|--|
| has a likelihood of | GED 2014 subsection             |  |
| 79 %                | Reasoning Through Language Arts |  |
| More study needed   | Mathematical Reasoning          |  |

38

# Questions & Comments?

# Thank You!

Caitlyn Pisarski

Yaneth Tierrablanca Garcia

Cpisarski@swsol.org

Ytierrablanca@swsol.org

313-451-8056

313-451-8055

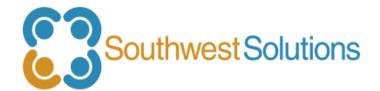